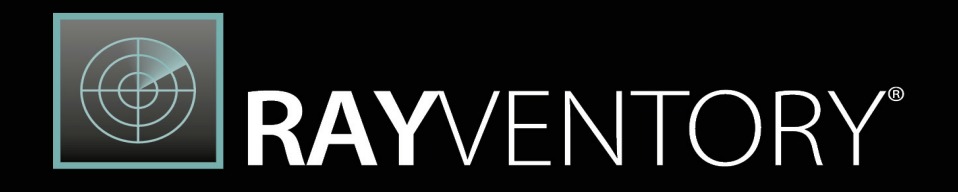

# Technology Asset Inventory

Release Notes RayVentory Scan Engine 1 2.3

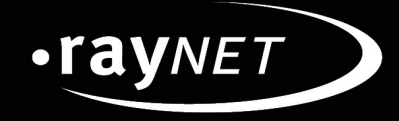

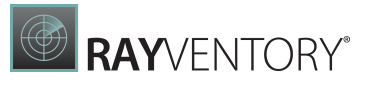

#### Copyright © Raynet GmbH (Germany, Paderborn HRB 3524). All rights reserved. Complete or partial reproduction, adaptation, or translation without prior written permission is prohibited.

Release Notes RayVentory Scan Engine

Raynet and RayFlow are trademarks or registered trademarks of Raynet GmbH protected by patentsin European Union, USA and Australia, other patents pending.Other company names and product names are trademarks of their respective owners and are used to their credit.

The content of this document isfurnished for informational use only, issubject to change without notice, and should not be construed as a commitment by Raynet GmbH. Raynet GmbH assumes no responsibility or liability for any errors or inaccuraciesthat may appear in this document. All names and data used in examples are fictitious unless otherwise noted.

Any type of software or data file can be packaged for software management using packaging tools from Raynet or those publicly purchasable in the market. The resulting package isreferred to as a Raynet package. Copyright for any third party software and/or data described in a Raynet package remains the property of the relevant software vendor and/or developer. Raynet GmbH does not accept any liability arising from the distribution and/or use of third party software and/or data described in Raynet packages. Please refer to your Raynet license agreement for complete warranty and liability information.

Raynet GmbHGermany See our website for locations.

[www.raynet.de](http://www.raynet.de)

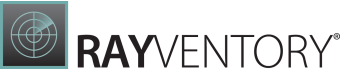

# **Contents**

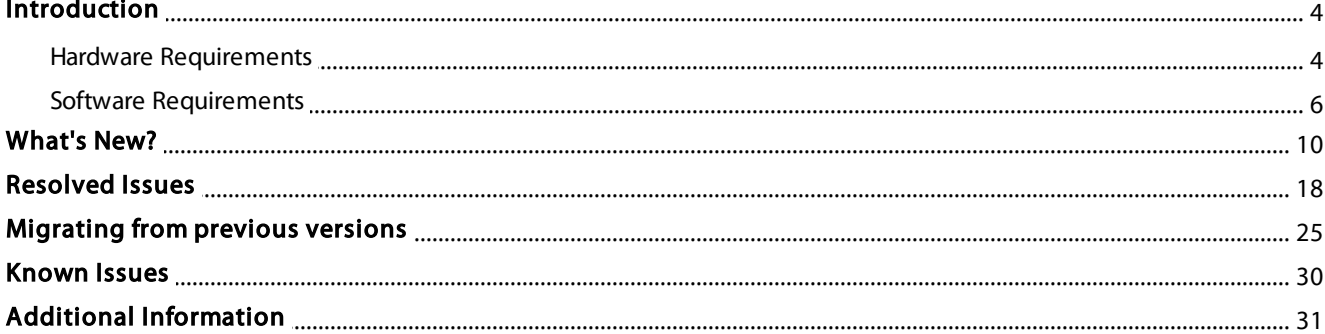

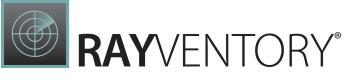

## <span id="page-3-0"></span>Introduction

RayVentory Scan Engine provides a complete set of products for operating system inventory, as well as Oracle database, VMware vSphere / ESX, Hyper-V and SNMP inventory. The data can be processed, visualized, and analyzed with DataHub component, and additionally enriched with help of the Catalog services. The Server component ensures, that complex architectures can be effectively scanned, using our "decentralized scanning" concept.

This software set includes components which have the following core functions:

- RayVentory Scan Engine Scan Engine
- RayVentory Scan Engine Server
- RayVentory Scan Engine Data Hub
- RayVentory Scan Engine Catalog

With the intelligence and many automation possibilities, creating documentation has never been so easy and fast.

This new release 12.3 is a major service upgrade to the previous release. It contains several new features, major product improvements and resolved issues.

### <span id="page-3-1"></span>Hardware Requirements

This section lists the minimal hardware requirements for devices running RayVentory Scan Engine.

Minimal

- Screen resolution: 1024 x 768 pixels
- Color settings: 16 bit
- RAM: 2GB
- Disk space: 100MB

Recommended

- Screen resolution: 1280 x 1024 pixels
- Color settings: 32 bit
- RAM: 4GB or higher

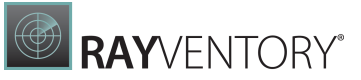

Disk space: 1GB or more

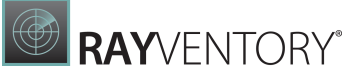

Note:

y

The installation of the RayVentory Scan Engine framework itself requires about 400MB of disk space. The amount of additional space needed depends on the size and number of incoming inventory results.

## <span id="page-5-0"></span>Software Requirements

#### General Prerequisites

The following operating systems are supported for the installation and running of RayVentory Scan Engine at the time of release.

- Windows 7
- Windows 8
- Windows 8.1
- Windows 10
- Windows 11
- Windows Server 2012
- Windows Server 2012 R2
- Windows Server 2016
- Windows Server 2019
- Windows Server 2022

#### Required Software

- .NET Framework 4.7.2  $\bullet$
- Visual C++ Redistributable for Visual Studio 2015-2022

#### Operating System Inventory

The following systems are supported:

- $\bullet$ Windows XP
- Windows Vista
- Windows 7
- Windows 8
- Windows 8.1
- Windows 10
- Windows 11
- Windows Server 2003
- Windows Server 2003 R2
- Windows Server 2008
- Windows Server 2008 R2
- Windows Server 2012
- Windows Server 2012 R2
- Windows Server 2016
- Windows Server 2019
- Windows Server 2022
- Linux on x86, x86\_64, POWER, PowerPC and ARM (only zero-touch) architecture
	- o RedHat Enterprise Linux 6, 7, 8
	- o SuSE Professional/OpenSuSE 11, 12, 15
	- o SuSE Enterprise Server (SLES) 11, 12, 15
	- o CentOS 6, 7, 8
	- o Debian 8, 9, 10, 11
	- o Ubuntu 14.04, 16.04, 18.04, 20.04
	- $\circ$  Fedora 21 35
- Mac OS X on x86 64 10.12 12
	- o Mac OS X on M1 (Rosetta 2) 11 12
- Solaris on SPARC since 10, 11
- Solaris x86\_64 since 10, 11
- AIX on POWER architecture since 6.1
- HP-UX on PARISC and Itanium architecture, since 11.00, 11i, 11i v2, 11iv3

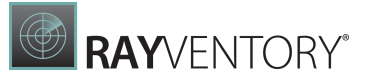

#### VMware ESX/ESXi Inventory

#### The following platforms are supported:

- $\bullet$ VMware ESX Server 3.0 and higher
- VMware ESXi Server
- VMware vCenter Server

#### Oracle Inventory

#### The following database components are supported:

- Oracle Database 9i  $\bullet$
- Oracle Database 10g  $\bullet$
- Oracle Database 11g  $\bullet$
- Oracle Database 12c
- Oracle Database 18c Enterprise
- Oracle Database 18c Standard
- Oracle Database 19c Enterprise
- Oracle Database 21c Enterprise
- Oracle Database 19c Standard  $\bullet$
- Oracle Database 21c Standard
- Oracle Database 18c Standard Edition 2
- Oracle Database 19c Standard Edition 2  $\bullet$

#### Required Software

- Java Runtime 1.4.2 17 (Oracle JDK and Open JDK)
- Any operating system supporting Oracle JRE

# <span id="page-9-0"></span>What's New?

## CyberArk Vault Credentials Handling

It is now possible to use the CyberArk Vault for user/password types of credentials. The integration must be defined separately for each of the credentials. RVP-1251 RVP-1657

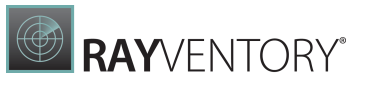

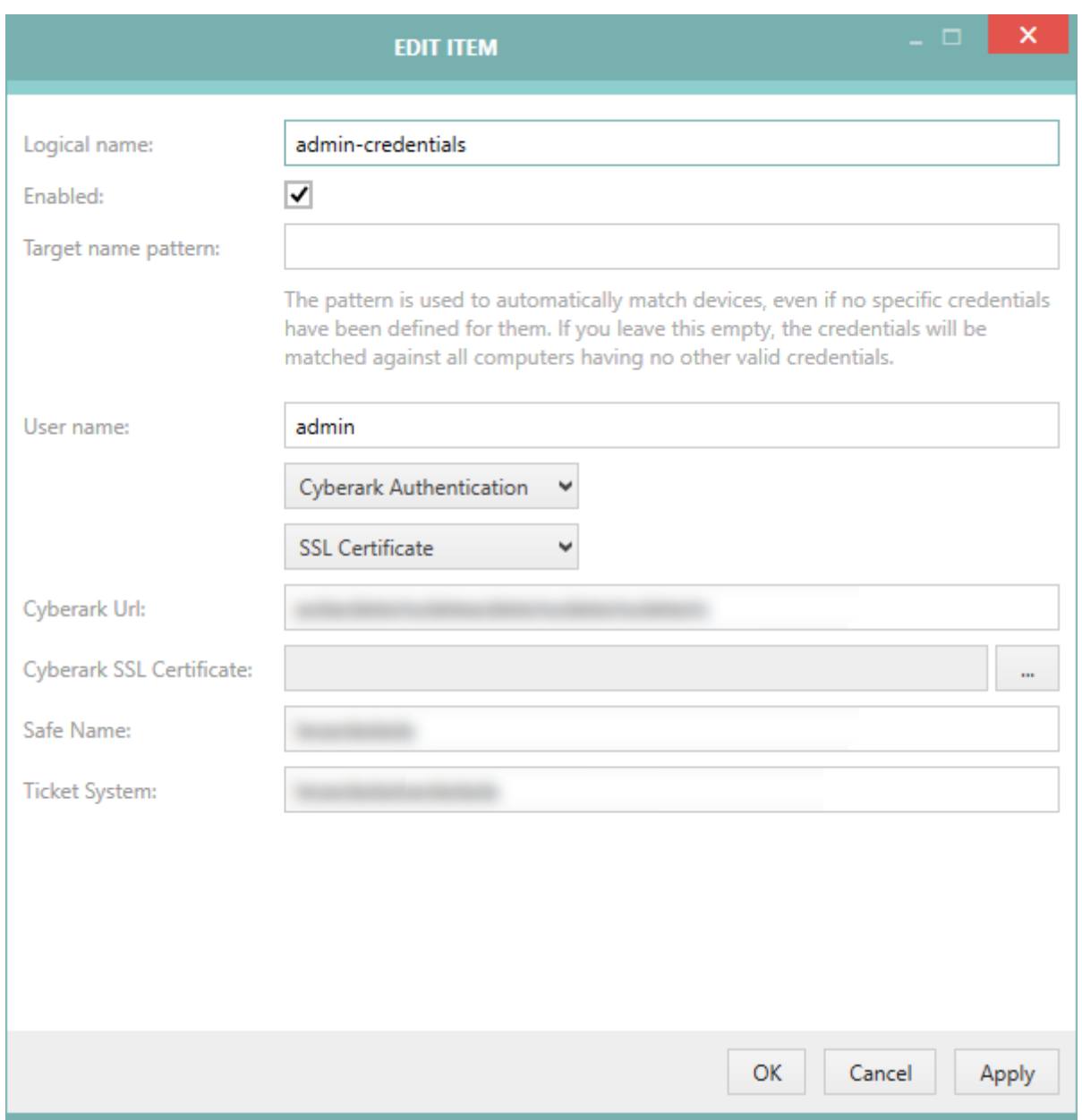

Credential editor now has an option to use the CyberArk vault to retrieve the actual password.

Both password and SSL-certificate authentication against CyberArk are supported. CyberArk can be used for the following types of credentials: Windows, SSH, Oracle DB, and VMware.

### Inventory Agent: Native Packages for Non-Windows Platforms

RayVentory Inventory Agent now has a native RPM, DEB, AIX, Solaris and macOS build [RVIA]. RVP-

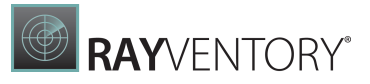

1089 RVP-1254 RVP-1255 RVP-1258 RVP-1260 RVP-1266 RVP-1627 RVP-1631

### Extended Database Scanning

- RayVentory can now scan for MS SQL Server on Linux platforms [RIU]. RVP-1020
- There are several improvments in the DB2 scanner RVP-1383 and in the Oracle DB scanner. RVP-1568
- Scanning for DBFU statistics now supports connection to Oracle DB by SID addition to previously supported service names. RVP-1516

#### Preview of Scanned File Content

Content of scanned files can now be displayed in a basic file viewer available in the device inventory overview. RVP-1216

### Disable and Enabling of Credentials

It is now possible to selectively disable credentials. RVP-1398 RVP-1415

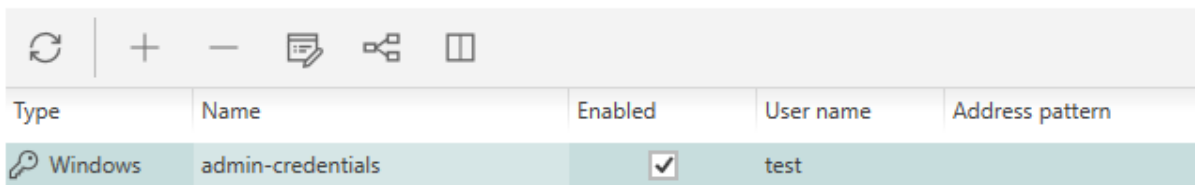

New column in the Credentia ls list - sta tus (Ena bled).

Disabled credentials are ignored when resolving a working set of authentication methods for each target device even if they match device pattern and type.

### Improved Local Inventory Scans Triggered from UI

When executing local scans AND the local machine is found to be already in the list of managed machines, RayVentory Scan Engine will now show extra options allowing the user to define the desired behavior. RVP-460

- Performing the inventory and then assigning the results to an already existing device.
- Performing the inventory and then creating a new device.
- Performing the inventory and only saving the results locally.

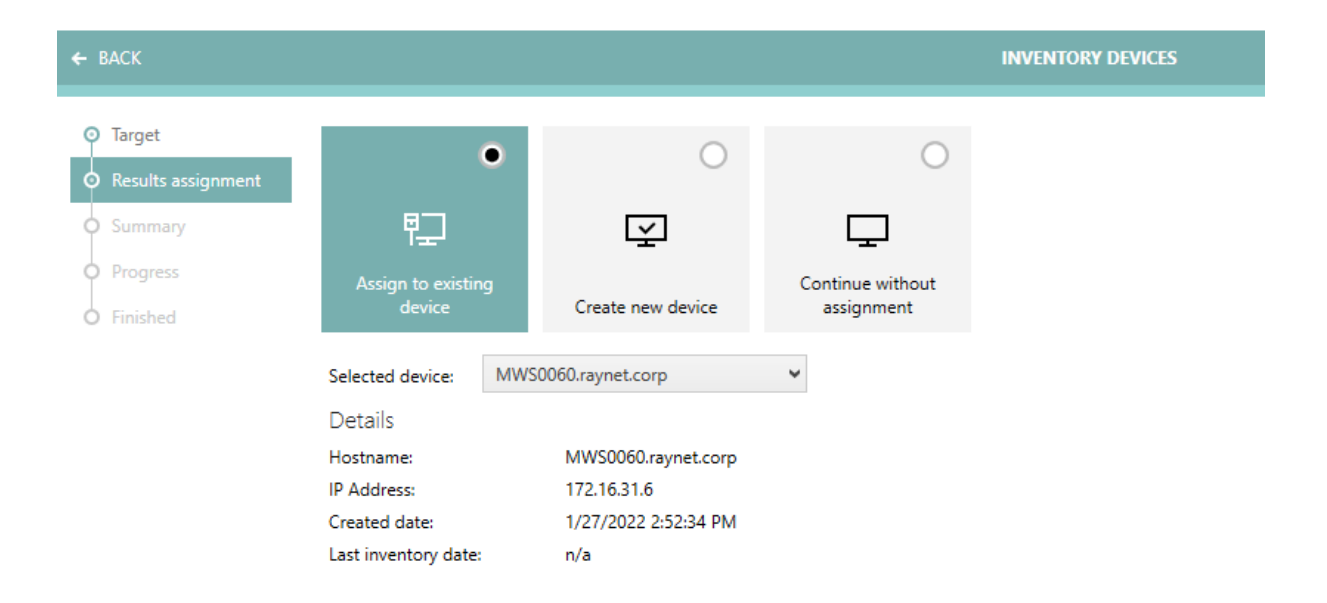

If the current machine is already on the list, RayVentory Scan Engine will offer the user several options.

## More Granular Selection of Devices Affected by Scheduled and One-Time Scans

There are some new options to filter devices by regular expression and string matching. RVP-1302

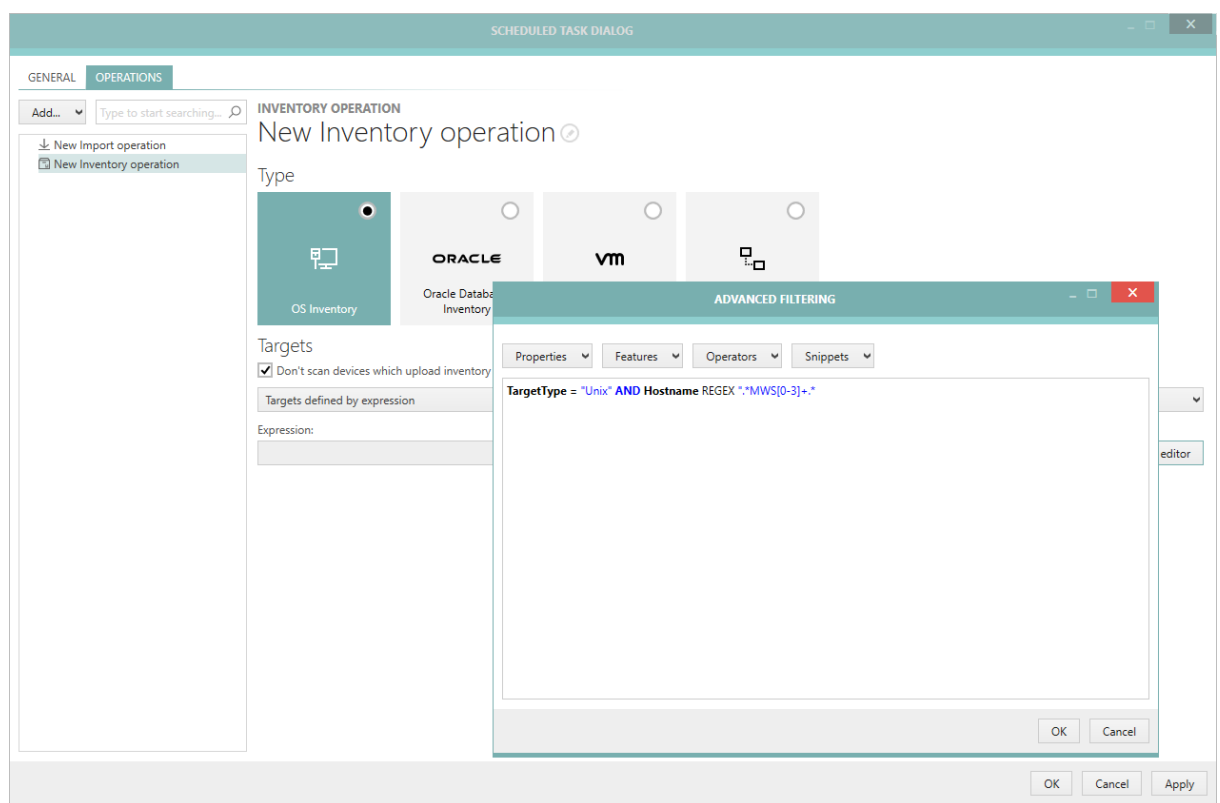

It is now possible to use extended filtering for OS types in the Discovery Wizard. RVP-1001 RVP-1187

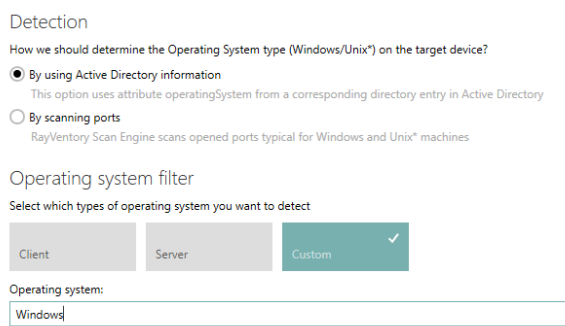

## Security Improvements

On non-Windows, it is now possible to force secure temp folder creation for ndtrack.sh RVP-1419 and for temporary files. RVP-1367

### Performance Improvements

- We improved performance and general throughput and stability of the internal HTTP server for incoming inventory data. RVP-1370 RVP-1417
- Internal storage of the data has been changed from XML to an embedded SQLite database. As such, all read and write operations (for example changing device properties, handling inventory and discovery results) are much faster, even with a large amount of data. RVP-1485

### Other Improvements and Changes

- Added auto detection of target type based on the property quest FullName obtained from vSphere scanning. RVP-344
- Improved behavior after failed ESX inventory scan. RVP-770
- Custom properties are now uploaded with their default values. RVP-976
- Improved feedback and upload error messages shown in the UI after a failed upload of NDI files. RVP-1026
- Added a limit for the maximum file size of Inventory Agent log files. The default limit is now 1 MB. RVP-1175
- Credentials generated into the default configuration file are now encrypted [RVIA]. RVP-1195
- Changing the local storage in the Settings screen now forces a restart before the settings are applied. RVP-1217

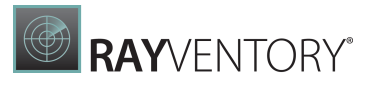

- In the local inventory wizard, a zero-touch scan is now offered to the user. RVP-1228
- Logon/Start schedule types now support delaying. RVP-1233
- The Inventory Agent now comes with bundled custom inventory scripts. RVP-1234
- The default configuration for the Inventory Agent now has a sample line for maximum task delay (set to 30). The line is commented-out in the standard configuration. RVP-1240
- Added additional properties to the default config file: configDownloadProxyUser, configDownloadProxyPassword, generalTaskMaxDelay, resultUploadProxyUser, resultUploadProxyPassword, encryptionKey [RVIA]. RVP-1245 RVP-1350
- Added confirmation dialog when removing the config file [RVIA]. RVP-1246
- Encryption key settings have been moved from Usage into the General section [RVIA]. RVP-1262
- Zero-Touch Windows Scan now correctly recognizes default registry keys. RVP-1272
- Added a maintenance tool for housekeeping and maintenance activities. RVP-1321
- Deleting of devices and other scannable objects now also cleans-up their associated NDI files. RVP-1354
- Improved algorithm for finding sudo paths on HPUX. RVP-1355
- Implemented enhanced process scanning to get filename and MD5 Checksum of running processes. RVP-1380
- Default shell has been changed from bash to SH for install, local run, and upload scripts. RVP-1385
- SSH Key and Passphrase are now shown (in plain text) in the Wizard Summary. RVP-1418
- Added support for custom SSH ports for scheduled tasks. RVP-1432
- Evidence for VMWARE NetworkAdapterConfiguration hardware records is set as expected. RVP-1433
- Improved displaying of dropdown menu of Proxy Credentials RVP-1440
- Improved scanning of already discovered SNMP services. RVP-1448
- Improved OracleDB Remote Execution timeout behavior. It does not trigger anymore if timeout is set to 0. RVP-1451
- Improved network discovery logic to avoid duplicate entities. RVP-1454
- Scanning for DBFU statistics now supports connection to Oracle DB by SID in addition to previously supported service names. RVP-1516
- $\bullet$  If the OracleDB scanner (oratrack) encounters an exception of the type OracleSqlException, its error code is now reported in the failure message. RVP-1518
- New UI for upload rules in Scan Engine settings. RVP-1571

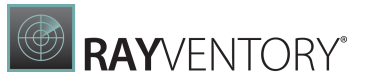

- Added a query for BANNER\_FULL Oracle DB scanner (oratrack). RVP-1579
- Software usage scanner now supports persisting of collected data before premature reboots and shutdown events. RVP-1587

# <span id="page-17-0"></span>Resolved Issues

The following issues have been resolved in RayVentory Scan Engine in 12.3.

- Improved updating of schedules.xml. RVP-1013
- Added a fallback to use the IP address for the inventory if the host resolution fails. RVP-1067
- Fixed minor translation errors. RVP-1124
- Selected device view now has a scrollbar if the content is too big. RVP-1161
- Fixed an issue with the upload rules definition where a dot character (.) was turned into a comma (,) in the file extension input field. RVP-1177
- Fixed an issue with the port scanner disallowing port numbers higher than 32767. RVP-1178
- Fixed clipped headers in the inventory summary table. RVP-1184
- Resolved some language issues with Russian UI. RVP-1185
- Fixed an issue with the configuration file for the Inventory Agent missing the values for config download user and password even if they have been configured previously. RVP-1194
- Fixed an issue with the Device Overview showing the Agent devices. This resulted in subtle issues, in which scheduled inventories were trying to inventory a device having an Inventory Agent installed. In this build, these devices will be excluded by having a special value of the inventory type set to Upload. RVP-1196
- Fixed an issue with the connection to the HTTP service configured to use SSL on machines with TLS 1.0 disabled. IN this build, this support is extended for TLS, TLS11, and TLS12. RVP-1200
- Fixed incorrect name of the Upload Service in the Event Viewer Source column. RVP-1205
- Fixed incorrect last scan status after scanning a device of an unknown type. RVP-1207
- Fixed issues with locating configuration files for the Inventory Agent resulting in discrepancies in configurations. RVP-1211
- Fixed a problem where a copy of Scan Engine could keep running after declining UAC prompt, preventing the user from starting another instance. RVP-1214
- Fixed an issue with CURL downloads never finishing in spite of operation timeout being defined. RVP-1215
- Fixed incorrect value of the configDownloadSource property when a new configuration is created [RVIA]. RVP-1219
- Fixed an issue with the Windows Installer file, which was not supporting installation on 32-bit systems. RVP-1220
- Fixed incorrect command line options for Oracle Inventory via Inventory Agent. RVP-1224

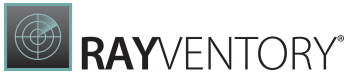

Fixed an issue with Inventory operations never marked as Finished in the summary view. RVP-1226

- Fixed executable metadata, resulting in Inventory Agent binary files being described as "OS Deployment Manager". RVP-1227
- Fixed an issue with the Agent configuration file command line being limited to 256 characters. A new higher limit of 4096 characters is supported by this Service Pack build. RVP-1229
- Fixed an issue with the Inventory Agent being unable to load the whitelist from the current working directory. RVP-1231
- Fixed an issue with the handling of spaces in configuration file names, which were resulting in download errors triggered by CURL. RVP-1232
- Fixed the behavior of the credential selection algorithm, which previously was respecting the IP address if and only if the host name pattern had not been defined. RVP-1241
- Fixed an issue with the merging of NDI files, where the values of host name / IP address would only differ in casing, resulting in duplicate matches. RVP-1247
- Fixed empty view of the Oracle inventory details view. RVP-1249
- Fixed an issue with the MGS Processor class being duplicated in the resulting NDI files. RVP-1273
- Removed Win32 logonSession, Win32 UserLogon, and Win32 InstalledStoreProgram properties from the list of WMI properties scanned by default by zero-touch Windows methods. RVP-1275
- Fixed wrong resolution of hostname and version of RHEL Server 6.10. RVP-1284
- Fixed an issue with device filtering, which on upgraded configurations could always include all devices. RVP-1285
- Fixed an issue where devices for which the inventory was started at the same time could overwrite their NDI files after uploading the data to the RayVentory Scan Engine HTTP Server. RVP-1287
- Fixed uploading of compressed NDI files, where a random GUID was added to the file extension if the NDI was sent in compressed from  $(.qz)$ . RVP-1301
- Added support for the property usageUploadPeriod in RayVentory Scan Engine and Inventory Agent. RVP-1304
- Improved logic of calculation of the application usage. RVP-1305
- Fixed a rare issue with machine name not being properly set in NDI. RVP-1306
- Fixed duplicated machines after uploading NDI results. RVP-1307
- Added an option to exclude machines from inventory uploads. RVP-1310
- Resolve issues with excluding unneeded directories. RVP-1313
- Fixed an issue which could leave the SSH key credential type not working. RVP-1319
- Restored field LastSuccessfullInventoryMethod for filtering purposes. RVP-1322
- Added missing setting usageUploadPeriod to the default RVIA configuration. RVP-1325

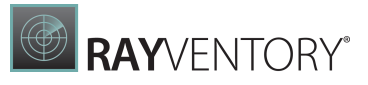

• Deactivated process scanning for AIX in ndtrack.ini. RVP-1333

- Corrected the label for the checkbox that excludes devices uploading inventory files via HTTP. RVP-1334
- Fixed refreshing of function buttons in schedule editor. RVP-1335
- Increased the size of the **Name** column in the Inventory Agent configuration dialog. RVP-1337
- Fixed an issue with the installer failing to install the product due to firewall-related errors. RVP-1339
- Fixed possible crash during Active Directory Discovery. RVP-1342
- Added support for TLS 1.1/1.2 for service check on RVSE startup. RVP-1348
- Fixed problem with vSphere inventory requiring double inventory scan. RVP-1359
- Scan Engine no longer puts out unnecessary lines to the console. RVP-1364
- Improved file search for files with various encodings. RVP-1366
- Fixed an issue with the Inventory Agent where scheduled tasks were not removed by the uninistallation script [RVIA]. RVP-1372
- Removed misleading output regarding cronjobs. RVP-1391
- Fixed an issue with unnecessary background DNS requests. RVP-1399
- Fixed an issue with duplicate entries after discovery. RVP-1407
- $\bullet$  Fixed the way how ndtrack. sh gets its absolute path. RVP-1437
- Fixed a type in the error message of the OracleDB discovery. RVP-1441
- Fixed a rare issue with single-instance mode check. RVP-1442
- Fixed a problem where the timeout of a vSphere inventory could lead to previous results being deleted. RVP-1462
- Fixed the creation of new configuration files for RVIA which previously had no user and password configured by-default. RVP-1464
- Fixed an issue with WMI queries, which were returning prematurely in case of a timeout set to 0. RVP-1531
- Fixed issues with communication over HTTPS. RVP-1543
- Fixed detection of the Tuning Pack on Oracle DB 18+. RVP-1552
- Fixed wrong interpretation of a failed connection (Zero-Touch/UNIX) as success. RVP-1554
- Fixed detection of Java 9. RVP-1567
- Fixed missing MIME type in response for requests to /rviaconfig. RVP-1580
- Fixed an issue in the UI when creating a discovery operation in a scheduled task. RVP-1581
- $\bullet$  Fixed finding of  $j$ ava on AIX platform. RVP-1623

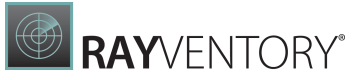

• Fixed issues with failing Hyper-V inventory and jumping from Hyper-V details to devices. RVP-1632

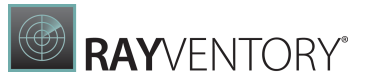

Fixed the importing of UNIX connections from CSV and issues where CSV could not be imported if not enough columns were visible. Additionally, CSV previewer now reads more lines (50 instead of 5). RVP-1636

# <span id="page-24-0"></span>Migrating from previous versions

## Migrating from Scan Engine versions 12.2.2784 and newer

Perform upgrade using standard MSI installation (both Scan Engine and Inventory Agent must be updated separately).

### Migrating from Scan Engine versions 12.2.2783 and lower

- 1. Perform upgrade using standard MSI installation (both Scan Engine and Inventory Agent must be updated separately).
- 2. Stop the RayVentory Scan Engine Scheduler service
	- a. Make sure to close the app and all its processes.
	- b. Using any text editor, open the file C: \ProgramData \Raynet \RayVentoryPortal \Config\schedule.xml.
	- c. Replace all occurrences of <HostAndIpOperatorAnd>true</HostAndIpOperatorAnd> with <HostAndIpOperatorAnd>false</HostAndIpOperatorAnd>
	- d. Start the RayVentory Scan Engine Scheduler service again

### Migrating from RayVentory Portal

#### Preconditions

- The user must be an administrator
- Powershell version 3.0 or newer must be installed (information about the current version is contained within the \$PSVersionTable variable)

#### Steps

- 1. Install RayVentory Scan Engine Scan Engine 12.3
- 2. Copy the migration script (see below) to a location where it can be started from a local system.
- 3. Open Windows PowerShell or Windows Terminal as administrator
- 4. Navigate to the folder where a local copy of migration script exists.
	- o In case the execution of PowerShell scripts is restricted on the current system, execute additionally the following command to allow it temporarily: Set-ExecutionPolicy -ExecutionPolicy RemoteSigned -Scope Process
	- $\circ$  In case the script is blocked by your system, unblock it with the following command: Unblock-File -Path .\MigrateRVPtoRVSE.ps1
- 5. Execute the script .\MigrateRVPtoRVSE.ps1
- 6. [Optional] Check if hard-coded values in configuration nodes of  $confiq$ ,  $xml$  file are set to relative paths:
	- o OracleTrackerFolderPath
	- o NdtrackExecutablePath
	- o RIWClassesFile

#### Migration script

```
The following migration script is also available online:
https://raynetgmbh.zendesk.com/hc/en-us/articles/360045755511-RVY200601-Migrating-
RayVentory-Portal-to-RayVentory-Scan-Engine-12-0-
```

```
<#
@Title = A script to migrate from RayVentory Portal to RayVentory Scan
Engine
@Author = Raynet GmbH
@Version = 0.1
@Description = This script is supposed to adjust Config.xml files to fix
obsolete hardcoded paths
#>
# Setting up logging
Write-Host "Starting migration script"
$tempFilePath = [System.IO.Path]::Combine($env:TEMP,
"RVPtoRVSEmigration.log")
Start-Transcript -Path $tempFilePath -NoClobber -Append
```

```
Write-Host "PowerShell information"
$PSVersionTable
Write-Host ""
try {
    # Extraction of RVP appdata storage from Registry
    $appdataPath = [string]::Empty;
    $programFilesPath = [string]::Empty;
    if ([Environment]::Is64BitProcess) {
        $appdataPath = Get-ItemProperty -Path "HKLM:\SOFTWARE\WOW6432Node
\Raynet\RayVentoryPortal" -Name "AppDataPath" | Select-Object -
ExpandProperty "AppDataPath"
        $programFilesPath = [Environment]::ExpandEnvironmentVariables("%
ProgramFiles(x86)%")
   }
   else {
        $appdataPath = Get-ItemProperty -Path "HKLM:\SOFTWARE\Raynet
\RayVentoryPortal" -Name "AppDataPath" | Select-Object -ExpandProperty
"AppDataPath"
        $programFilesPath = [Environment]::ExpandEnvironmentVariables("%
ProgramFiles%")
   }
    # Checking if configuration values are in place
    if ([string]::IsNullOrEmpty($appdataPath)) {
       Write-Warning -Message "RayVentory Portal configuration registry is
missing. No migration will be done."
        [System.Environment]::Exit(1)
    }
    $configFilePath = [System.IO.Path]::Combine($appdataPath, "Raynet",
"RayVentoryPortal", "Config", "Config.xml");
    if (!(Test-Path($configFilePath))) {
        Write-Warning -Message "Configuration file not found. No migration
will be done."
        [System.Environment]::Exit(1)
    }
    else {
        # Updating hardcoded paths
        Write-Host "Updating hardcoded paths"
        [xml]$configContent = Get-Content -Path $configFilePath -Encoding
UTF8
        $oratrackPath =
$configContent.Configuration.OracleTrackerFolderPath;
        $ndtrackPath = $configContent.Configuration.NdtrackExecutablePath;
        $isRiwClassesEmpty = $false;
        $riwClassesPath = $configContent.Configuration.RIWClassesFile;
        if ([string]::IsNullOrEmpty($riwClassesPath)) {
            $isRiwClassesEmpty = $true;
        }
```
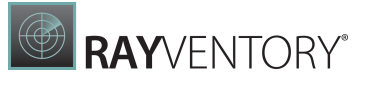

#### **\$isContentChanged = \$false**

```
if (!(Test-Path $oratrackPath) -and !($oratrackPath -eq ".\Contrib
\Oratrack")) {
            Write-Warning "OraTrack configuration is invalid :
$oratrackPath. Will be reset to default: .\Contrib\Oratrack"
            $oratrackPath = ".\Contrib\Oratrack";
            $configContent.Configuration.OracleTrackerFolderPath =
$oratrackPath;
            $isContentChanged = $true;
        }
        if (!(Test-Path $ndtrackPath) -and !($ndtrackPath -eq ".\Contrib
\ndtrack\ndtrack.exe")) {
           Write-Warning "NdTrack configuration is invalid : $ndtrackPath.
Will be reset to default: .\Contrib\ndtrack\ndtrack.exe"
            $ndtrackPath = ".\Contrib\ndtrack\ndtrack.exe";
            $configContent.Configuration.NdtrackExecutablePath =
$ndtrackPath;
            $isContentChanged = $true;
        }
        if (!$isRiwClassesEmpty -and !(Test-Path $riwClassesPath) -and !
($riwClassesPath -eq ".\example.xml")) {
            $riwFileName = [System.IO.Path]::GetFileName($riwClassesPath);
            if ([string]::Equals($riwFileName, "example.xml")) {
                Write-Warning "Zero-Touch custom inventory configuration
file path is invalid: $riwClassesPath. It will be reset to default: .
\example.xml"
                $riwClassesPath = ".\example.xml";
                $configContent.Configuration.RIWClassesFile =
$riwClassesPath;
                $isContentChanged = $true;
            }
            else {
                Write-Warning "Zero-Touch custom inventory configuration
file path is invalid. Please manually adjust the configuration."
            }
        }
        if ($isContentChanged) {
            # Making a backup of configuration file
            $configBackupPath = $configFilePath + ".old";
            $nameNum = 1;
            $fullConfigBackupPath = $configBackupPath
            while (Test-Path $fullConfigBackupPath) {
                $fullConfigBackupPath = $configBackupPath + $nameNum;
                $nameNum += 1;
            }
            Write-Host "Making a backup of Config.xml:
$fullConfigBackupPath"
            Copy-Item -Path $configFilePath -Destination
$fullConfigBackupPath
```
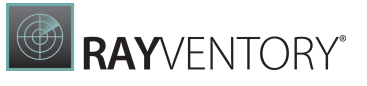

```
Write-Host "Writing changes back to Config.xml:
$configFilePath";
           Remove-Item -Path $configFilePath -Force
            $configContent.Save($configFilePath)
            Write-Host "Migration process was performed successfully"
        }
        else {
           Write-Host "No changes made to a configuration. Nothing will be
written."
       }
   }
}
catch {
   Write-Warning "Migration failed. Check the log file."
   Write-Warning $_
}
finally {
   Stop-Transcript
}
```
## <span id="page-29-0"></span>Known Issues

These are the breaking changes in this release. A change is considered "breaking" if it significantly changes or removed a behavior, present in one of the previous releases.

For a list known issues in RayVentory Scan Engine refer to the Raynet [Knowledge](https://raynetgmbh.zendesk.com/hc/en-us) [Base](https://raynetgmbh.zendesk.com/hc/en-us). If there are any known issues, the respective information can be found here and will be kept up-to-date.

RVP-1585 Server authentication using basic authentication does not work if no SSL/TLS is used. Either disable basic authentication or enable SSL/TLS.

# <span id="page-30-0"></span>Additional Information

Visit [www.raynet.de](http://www.raymanagesoft.com) for further information on RayVentory Scan Engine, and take a look at the additional resources available at the Knowledge Base: <http://raynetgmbh.zendesk.com/>.

Raynet is looking forward to receiving your feedback from your RayVentory Scan Engine experience. Please contact your Raynet service partner or use our **[Support](https://raynetgmbh.zendesk.com) [Panel](https://raynetgmbh.zendesk.com)** to add your ideas or requirements to the RayVentory Scan Engine development roadmap!

RayVentory Scan Engine is part of the RaySuite

More information online www.raynet.de

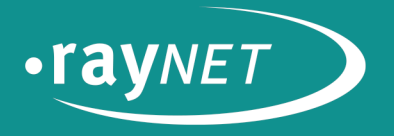

#### Raynet GmbH

Technologiepark 20 33100 Paderborn, Germany T+49 5251 54009-0 F+49 5251 54009-29 info@raynet.de

www.raynet.de